**AT&T U-verse**®

# High Speed Internet and Voice User Guide

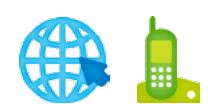

Get answers 24/7 Visit [att.com/uversesupport](http://www.att.com/uversesupport) or call 800.288.2020

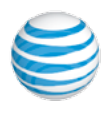

## Table of contents

# User Guide

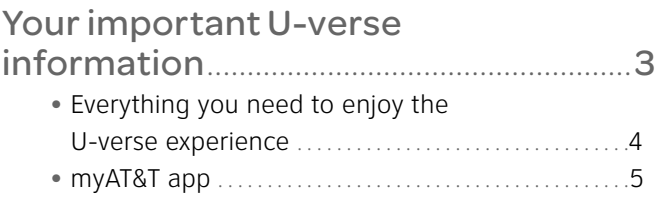

### [U-verse High Speed Internet](#page-3-0) .............. 6

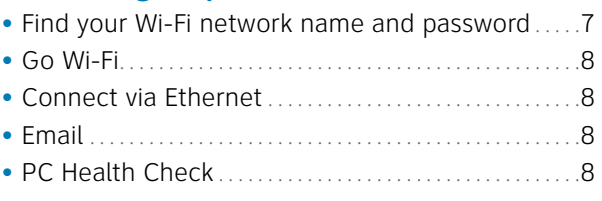

## U-verse Voice [..............................................](#page-4-0) 9

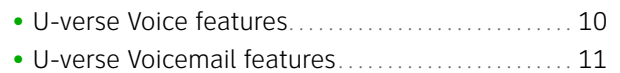

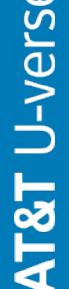

 $\mathsf{d}$ 

We're always We're always : here to help

- . Go to the myAT&T app on • Go to the myAT&T app on your mobile device your mobile device
- . Visit att.com/uversesupport •Visit [att.com/uversesupport](http://www.att.com/uversesupport) Please have your 4-digit Please have your 4-digit passcode available passcode available Call 800.288.2020 • Call 800.288.2020 when calling. when calling.

# Record your important U-verse information here for easy reference. Record your important U-verse information here for easy reference.

With all your key information in one place, it's a snap to manage your account and get support when you need it. With all your key information in one place, it's a snap to manage your account and get support when you need it.

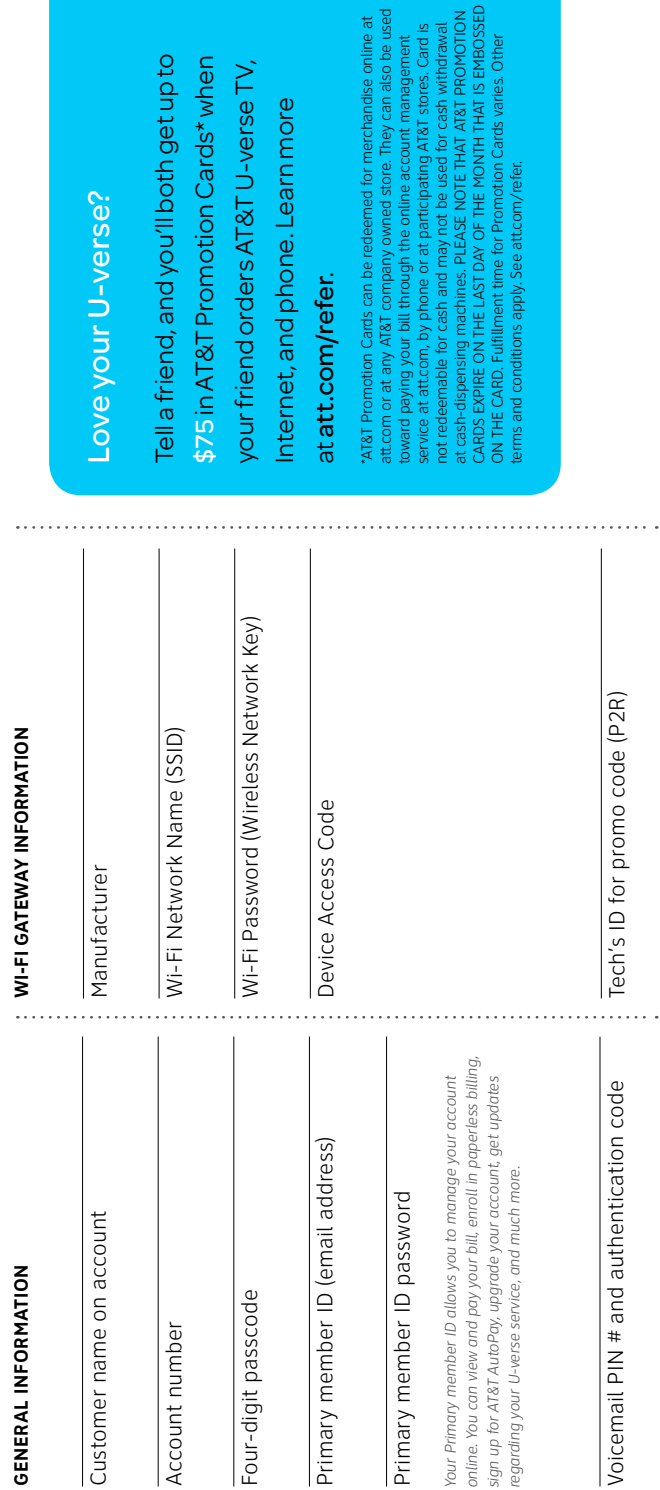

ou'll both get up to notion Cards\* when s AT&T U-verse TV, ne. Learn more

erse?

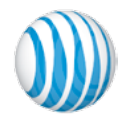

#### <span id="page-2-0"></span>Everything you need to enjoy the U-verse experience **User guides**

- Visit **[att.com/userguides](http://www.att.com/userguides)** for guides in English
- *Esta práctica guía rápida también está en español en* **[att.com/uverseguias](http://www.att.com/uverseguias)**

#### **Getting started and knowing your features**

• To learn more about the benefits and features of your U-verse service, visit **[att.com/uversewelcome](http://www.att.com/uversewelcome)**

#### **Manage your account**

- To manage your account 24/7, download the myAT&T app at **[att.com/myattapp](http://www.att.com/myattapp)**
- To help us keep you informed about important account changes, visit **[att.com/myatt](http://www.att.com/myatt)** and click Profile to update your email address and contact numbers
- Call **800.288.2020**, and then say "Order U-verse services," "Pay my bill," or "U-verse technical support"
- Sign up for paperless billing—conveniently store and retrieve up to 16 months of bills online while reducing your risk of identity theft by visiting **[att.com/paperless](http://www.att.com/paperless)**

#### **Troubleshooting and technical support**

- For support, including live chat, click **[att.com/uversesupport](http://www.att.com/uversesupport)**
- For Wi-Fi support visit **[att.com/wifisupport](http://www.att.com/wifisupport)**
- For installation, setup, and tech support of your Wi-Fi network, regardless of service provider or manufacturer, contact AT&T ConnecTech® by calling **800.270.5103**

#### Accessibility support

- Alternate formats now available in large print or braille. Call **800.288.2020** and request your High Speed Internet and Voice User Guide in an alternate format
- Additional accessibility support:
	- Special Needs Equipment: Phone: 877 902 6350 TTY: 800.772.2889
	- Repair Center: Phone: 800.246.8464 TTY: 800 397 3172
- Accessible tagged PDF: Visit **[att.com/userguides](http://www.att.com/userguides)**
- Device compatibility feature: Compatible with any TTY/TDD devices with standard phone line

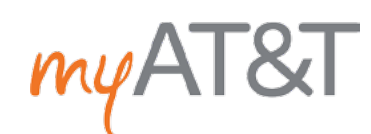

Seconds count. Save time with the myAT&T mobile app. You can pay your bill, manage U-verse Voice features, get support 24/7, and more

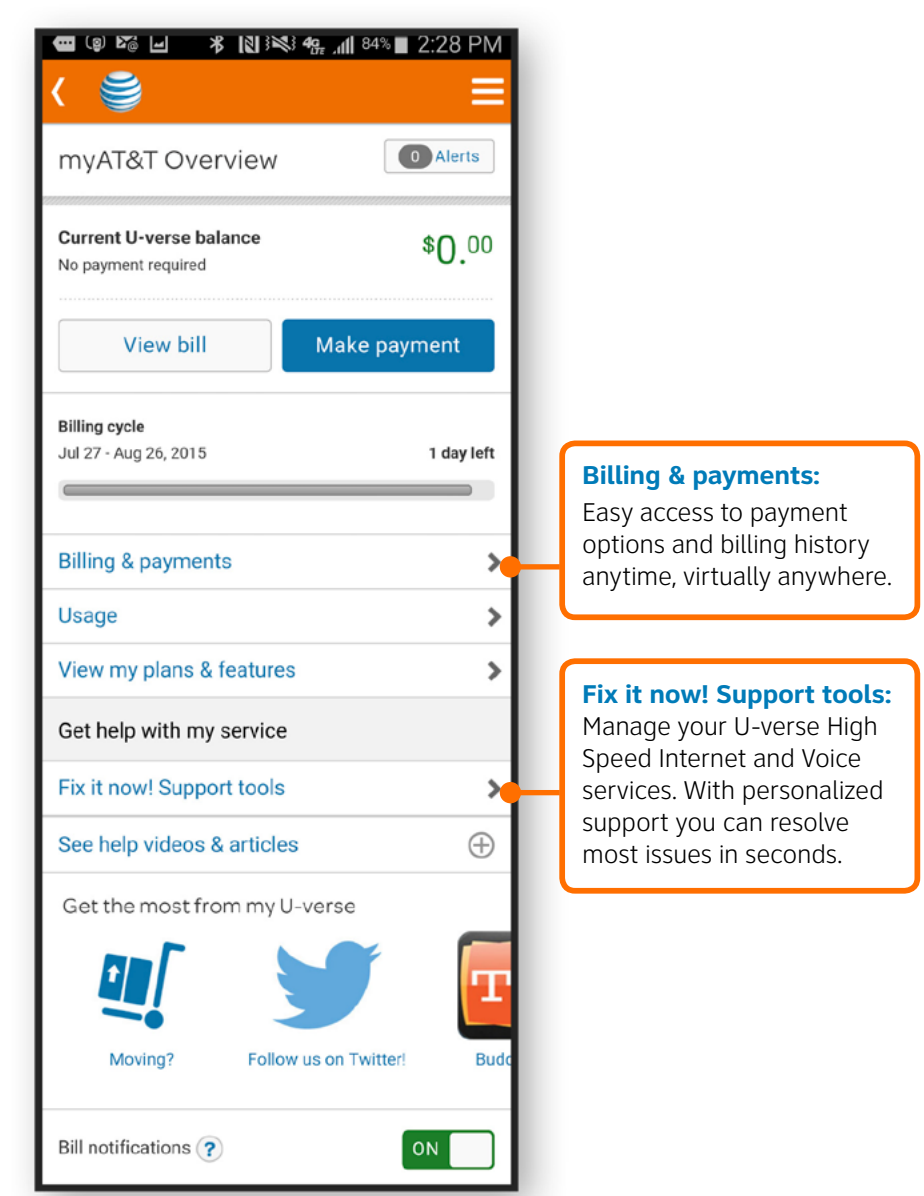

#### **To get started:**

Download the free **myAT&T app** on your mobile device three easy ways:

- Go to **[att.com/myattapp](http://www.att.com/myattapp)** from your mobile device
- Search your app store **Note:** iPad<sup>®</sup> users must search for myAT&T under iPhone<sup>®</sup> apps in iTunes<sup>®</sup>
- Text the word "app" to 8758 from your AT&T mobile device

#### **How to log in to your account:**

- Log in using your **U-verse Member ID** (email address) and password
- If you have linked your U-verse account to an AT&T Access ID, you can enter either User ID

# <span id="page-3-0"></span>U-verse High Speed Internet

## Find your Wi-Fi network name and password

The Wi-Fi Network Name (SSID) and Wi-Fi password (Wireless Network Key) needed to connect your devices to your home network are located on the side of the gateway. The Wi-Fi Network Name begins with "ATT" or "2WIRE" followed by several characters. See illustration below.

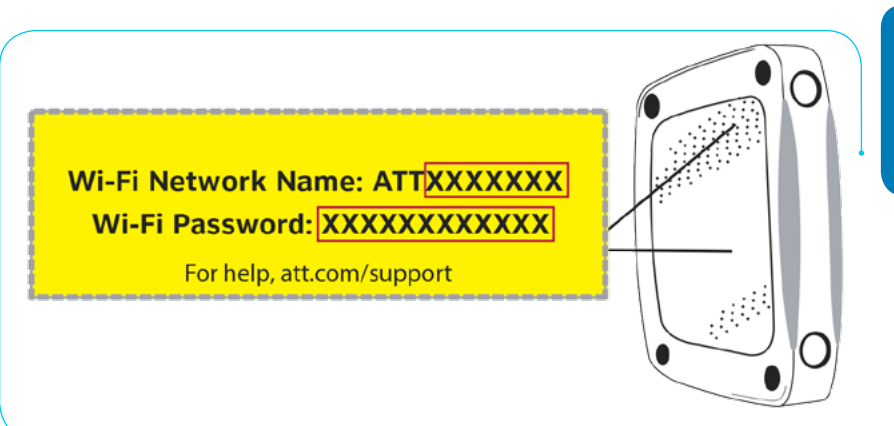

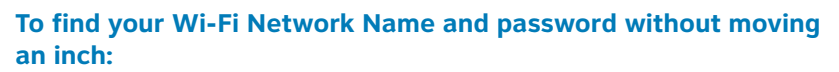

- **1** Log in to the myAT&T app with your Member ID and password.
- **2** Select **Troubleshoot & Resolve**
- **3** Select **Manage my Wi-Fi**. We'll display the information right there for you!

## Go Wi-Fi

**First, ensure that you have a Wi-Fi enabled computer or notebook with an 802.11b/g/ac/n wireless network adapter installed.** 

#### **Next, configure your Wi-Fi network:**

- **1** Go to your computer's Wireless Network Settings and refresh the network list
- **2** Select your Wi-Fi Network Name from the list.
- **3** Enter the Wi-Fi Password in the Password field to connect to your network

Repeat these steps to configure all of your Wi-Fi enabled computers, notebooks, tablets, and smartphones

#### **If your computer doesn't have built-in wireless capability:**

Install and configure a wireless adapter according to the manufacturer's instructions

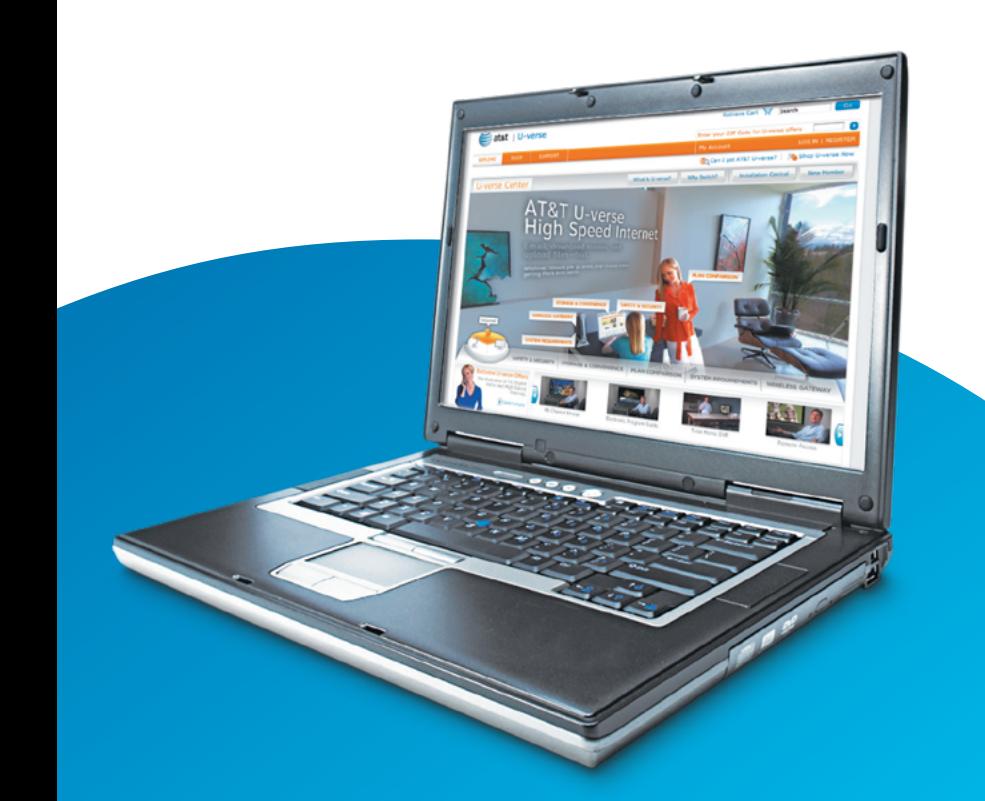

# <span id="page-4-0"></span>Connect via Ethernet

Connect Ethernet cable to an available yellow Ethernet port on the Wi-Fi Gateway. Then connect other end of cable to the Ethernet port of your computer, notebook, or printer.  $\Box$  Ethernet cable

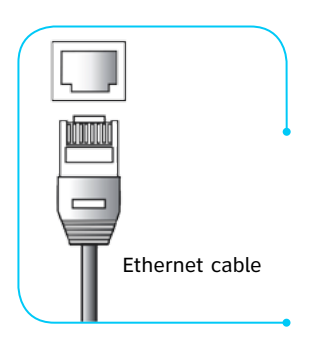

U-verse

Voice

# Email

For email support, visit **[att.com/esupport/email.jsp](http://www.att.com/esupport/email.jsp)**

To access email from your desktop or mobile device:

- **1** Go to **[att.net](http://www.att.net)**.
- **2** In the upper-right side of the screen, select the **MAIL** icon.
- **3** Enter your full **Email Address** (including the portion after the @ symbol) and **Password**.

**Note:** Your email address and password are usually the same as your primary member ID and password.

**4** Select **Sign In**. To stay signed in, select **keep me signed in**.

# PC Health Check

PC Health Check is a free, easy-to-use diagnostic tool that will quickly assess the health of your PC and its connection settings, as well as recommend solutions to fix potential performance issues. Visit us at **[pccheck.att.com](http://www.pccheck.att.com/)**.

#### **What is your Internet connection speed?**

Our **speed test** is available to help you gauge the performance of your online experience. Visit **[att.com/speedtest](http://www.att.com/speedtest)** to determine the speed at which data is sent to or from your computer.

#### **Maximize your speed**

Visit **[att.com/tips](http://www.att.com/tips)** to learn how to maximize the speed of your U-verse High Speed Internet service.

Need to set up Internet-connectable devices, such as a surveillance camera, game console, or other remote access tool? If yes, then go to **[att.com/portforwarding](http://www.att.com/portforwarding)** for easy setup instructions.

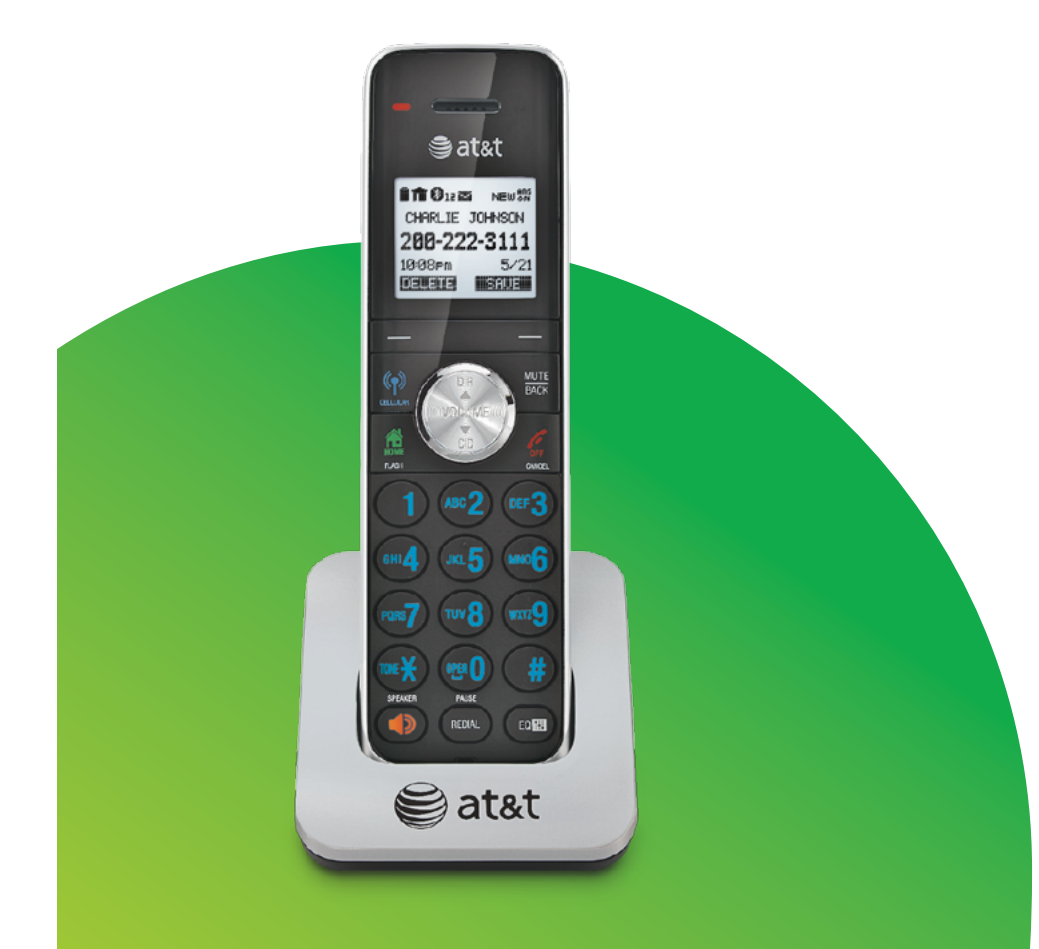

# <span id="page-5-0"></span>U-verse Voice features

Detailed information about your Voice calling features can be found at **[att.com/uvfeatures](http://www.att.com/uvfeatures)**.

Activate the calling features you want by entering the activation codes on your home phone keypad or online at **[att.com/myatt1](http://www.att.com/myatt1)**. Click **Home Phone**, then **Manage Voice Features**.

#### **Activate BLOCKING features to control who can call you and who can see your Caller ID information:**

#### **Block specific incoming calls**

Blocks up to 20 phone numbers.

- Activate: \*60, follow the voice prompts
- Deactivate: \*80#

#### **Block anonymous calls**

Blocks incoming calls that don't have Caller ID.

- Activate: \*77#
- Deactivate: \*87#

#### **Block your outgoing Caller ID**

Hides your name and number on a "per call" basis.

- Activate: \*67, enter the number you are calling, then press #
- Deactivate: \*82, enter the number you are calling, then press #

#### **Activate CALL FORWARDING features to send incoming calls to one or more alternate phone numbers:**

#### **All Call Forwarding**

Forwards all calls.

- Activate: \*72, enter a forwarding number, then press #
- Deactivate: \*73#

#### **No Answer Call Forwarding**

Forwards all calls when you don't answer.

- Activate: \*92, enter a forwarding number, then press #
- Deactivate: \*93#

#### **Busy Call Forwarding**

Forwards all calls when your line is busy.

- Activate: \*90, enter a forwarding number, then press #
- Deactivate: \*91#

#### **Safe Call Forwarding**

Forwards all calls in the event of a service disruption.

- Activate: \*372, enter a forwarding number, then press #
- Deactivate: \*373#

#### **Exclusive Call Forwarding**

Forwards calls from up to 20 phone numbers.

- Activate online at **[att.com/myatt1](http://www.att.com/myatt1)**
- Deactivate: \*83# or online

#### **Locate Me**

Sends incoming calls to your U-verse Voice phone number and up to four additional phone numbers simultaneously.

- Activate online at **[att.com/myatt1](http://www.att.com/myatt1)**
- Enter additional numbers on your Locate Me list
- Deactivate: \*313#

# U-verse Voicemail features

#### **Access Messages**

Check your voice messages from anywhere by phone, tablet, or computer.

#### **Listen to messages by phone**

There are three easy ways to get your voice messages by phone.

#### **Dial from your home phone:**

- Dial \*98
- When prompted, enter your mailbox **PIN**
- Press **1** to listen

#### **Dial from anywhere:**

- Dial your home phone number
- Upon hearing greeting, press \*
- When prompted, enter your mailbox **PIN**
- Press **1** to listen

**Note:** When you dial into voicemail remotely, you may incur additional access charges for non-local calls, hotel services charges, or wireless phone charges.

#### **Dial your Access Number:**

If you're away from home but there's a chance someone may answer your home phone, dial your Access Number instead.

#### **Listen to and manage messages online**

Check your voice messages from any Internet-connected computer that has speakers or a headset jack and media player such as Windows Media Player or QuickTime.

- **1** Go to [att.com/myatt](http://www.att.com/myatt).<sup>1</sup>
- **2** Log in with your AT&T U-verse Member ID (email address) and password.
- **3** On the myAT&T Account Overview page, hover over **Home Phone** and then select **Check Voicemail**.
- **4** Select the message you'd like to hear.
	- Select the **Play** icon to listen
- Select the **Stop** icon to end playback

#### **Change PIN/Forgotten PIN**

To change or reset your PIN, just log in to your online voicemail service account or access your mailbox by phone. Learn more right on your TV:

- **1** Press **MENU** on your remote control.
- **2** Use **ARROWS** to scroll to **HELP**.
- **3** Select U-verse Help Center > Feature Guide > U-verse Voicemail > Authentication Code & Change/Forgot PIN.

#### **Voicemail Viewer and Voicemail-to-Text**

Get Voicemail-to-Text (VMTT) on your qualifying iOS or Android device via the Voicemail Viewer App or choose to automatically forward your voicemail messages with VMTT to a designated email address accessible from your smartphone, tablet, or computer. For more information, please visit **[att.com/vmviewer](http://www.att.com/vmviewer)**.

U-verse Voice: U-verse Voice, including 911 dialing, will not function during a power outage without battery backup power. Some call information may be blocked or otherwise not displayed, including information for some calls originating outside<br>of AT&T's network and calls carried over facilities that do not transmit Caller ID information.

**<sup>1</sup>**myAT&T App: Compatible device and account registration required for myAT&T app registration. Data/messaging rates may apply for app download/usage.

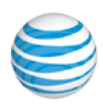

U-verse

# *High Speed Internet & Voice User Guide*

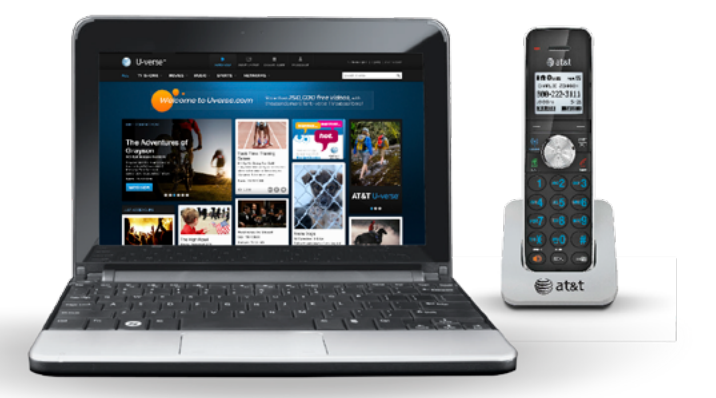

Get answers 24/7 [att.com/uversesupport](http://www.att.com/uversesupport) or call 800.288.2020 Printed on

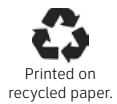

©2015 AT&T Intellectual Property All rights reserved AT&T and Globe logo are trademarks of AT&T Intellectual Property

ATT112200800-6 (10/15)